# **The NNJR-PCA Shared Google Calendar**

Adding the Google Calendar to your current Google Calendar(s)

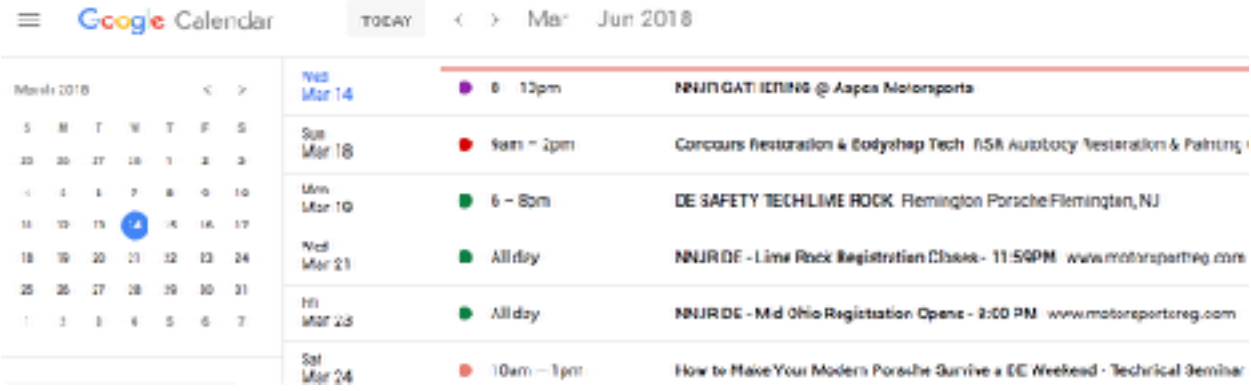

If you are a current user of Google Calendar you can access our shared calendars by adding a link to your current Google Calendar. If you don't know if you have a Gmail based email, just click this link *[NNJRcal2018.](https://calendar.google.com/calendar/b/1/r?cid=bm5qci1wY2EuY29tX2YzcWhxNG83NzFvam91b21ra2VjcG9mNDZvQGdyb3VwLmNhbGVuZGFyLmdvb2dsZS5jb20)* If the calendar shows up in your browser, you do. If you have an Android phone try this link from your phone, on most android devices, it should work fine.

## [Adding a public calendar to your Google Calendar.](https://support.google.com/calendar/answer/37100?co=GENIE.Platform=Desktop&hl=en)

The link above will walk you through adding the NNJR calendar to your Google calendar. In the setup, you will be asked to provide the public calendar address. Click on this link this link: [NNJRcal2018](https://calendar.google.com/calendar/b/1/r?cid=bm5qci1wY2EuY29tX2YzcWhxNG83NzFvam91b21ra2VjcG9mNDZvQGdyb3VwLmNhbGVuZGFyLmdvb2dsZS5jb20) copy the address from the top of your browser and paste it in. If you do not have a Gmail account you have these options.

- 1. View the calendar on the NNJR-PCA.com site from your computer or smartphone today.
- 2. You may also be able to set up a sync of our events into your preferred calendar system.

## **3rd party calendar integration**

If you do not have access to a Google Gmail account, you cannot access the Google Calendar program directly, but this doesn't block you from integrating the NNJR calendar events into your preferred calendar system.

Google Calendar can be linked to other calendar systems such as Apple's iCal, Microsoft Outlook and others using the iCal open format. You will need to copy and paste this [iCal addresss.](https://calendar.google.com/calendar/ical/nnjr-pca.com_f3qhq4o771ojouomkkecpof46o@group.calendar.google.com/public/basic.ics)

https://calendar.google.com/calendar/ical/nnjrpca.com\_f3qhq4o771ojouomkkecpof46o%40group.calendar.google.com/public/basic.ics

Below are two links that provide step by step instructions for setting up your Apple or Outlook Calendar to automatically sync with the NNJR 2018 calendar.

## *[Apple Calendar](https://support.google.com/calendar/answer/99358?hl=en&authuser=1&ref_topic=3417927) [Microsoft Outlook](https://support.office.com/en-us/article/see-your-google-calendar-in-outlook-c1dab514-0ad4-4811-824a-7d02c5e77126)*

If you are interested in syncing the NNJR Calendar with other calendar systems, we may be able to provide information but we will not provide ongoing support. If you plan to integrate the NNJR Google Calendar with your work calendar, PLEASE contact your IT support group to make sure you are not in violation of your company's security standards.